# W I M S

## Niveau 2 nde Fonctions 3

WIMS est un logiciel générant des exercices interactifs à données aléatoires. C'est donc un formidable outil d'entrainements pour nos élèves. Mais, à ne pas oublier, un outil parmi d'autres. Cependant, vu sa richesse et sa facilité de mise en œuvre, il devient « incontournable » dans la scolarité d'un élève au lycée.

Nous nous sommes intéressé à ce que propose ce serveur pour nos classes de secondes.

Il y a, en bref, deux façons de travailler avec WIMS.

• Soit « en ligne », c'est à dire en « auditeur libre » : navigation et choix des exercices suivant le gré de l'utilisateur. Autonomie directe mais perte du travail à la fin de la connexion.

• Soit « en réseau », c'est à dire à l'intérieur d'une classe virtuelle crée par un enseignant et proposant des activités choisies par ce dernier, à l'intérieur de « Feuilles de travail ». Approche guidée par un enseignant mais tous les résultats seront conservés (une année et un peu plus) et accessibles par l'enseignant.

Une des difficultés, dans le choix comme dans le temps passé, est la recherche de l'activité désirée. En effet, derrière un titre particulier peuvent se cacher des activités forts différentes. Et réciproquement, derrière des entrées différentes on peut retrouver des activités déjà vues. Ayant passé justement beaucoup de temps à chercher des activités pour créer nos « Feuilles de travail », nous pensons que ce temps peut être gagné par nos collègues : inutile d'être chacun de son côté à parcourir le site pour aboutir à des choix semblables. Pour guider les collègues dans leurs choix, nous proposons un « Diaporama » des activités proposés sur le serveur de WIMS, site de l'Université de Paris-Sud, à la date du 01/06/2009

C'est le niveau seconde qui nous a paru pertinent de traiter en premier. Classe charnière, elle offre, pour l'instant, des heures de module où nous pouvons amener nos élèves en salle informatique, en demi groupe, ce qui est la situation la plus générale.

Nous avons procédé par recopies d'écran, voici notre cheminement :

Sur le site, nous allons à « Cours et références » et effectuons un clic sur « parcourir » **WWW Interactive Multipurpose Server** (WIMS) à wims.auto.u-psud.fr louveautés forums sites miroirs préférences aide 30 E vider Chercher parmi Cours et références parcouri Voici les 20 Cours et références les plus populaires. >> Dérivée, une introduction (document). (Bernadette Perrin-Riou et Philippe Rambour) Statistiques, document sur les premières notions de statistique niveau collège. (Jean-Baptiste FRONDAS et Bemadette PERRIN-RIOU)

Puis « Correspondance indicative avec les programmes de l'enseignement français »

Vous pouvez parcourir le contenu de ce site par plusieurs méthodes. Par sujet : algèbre, analyse, géométrie, probabilité, etc. Par niveau d'éducation : école primaire, école secondaire, université, etc Par date : dernières nouveautés du serveur. Et vous pouvez également utiliser les sélections faites pour vous Par type de ressource : références, outils de calcul et de tracés, exercices, etc. Une brève introduction à quelques-unes des meilleures activités du serveur. Correspondance indicative avec les programmes de l'enseignement français

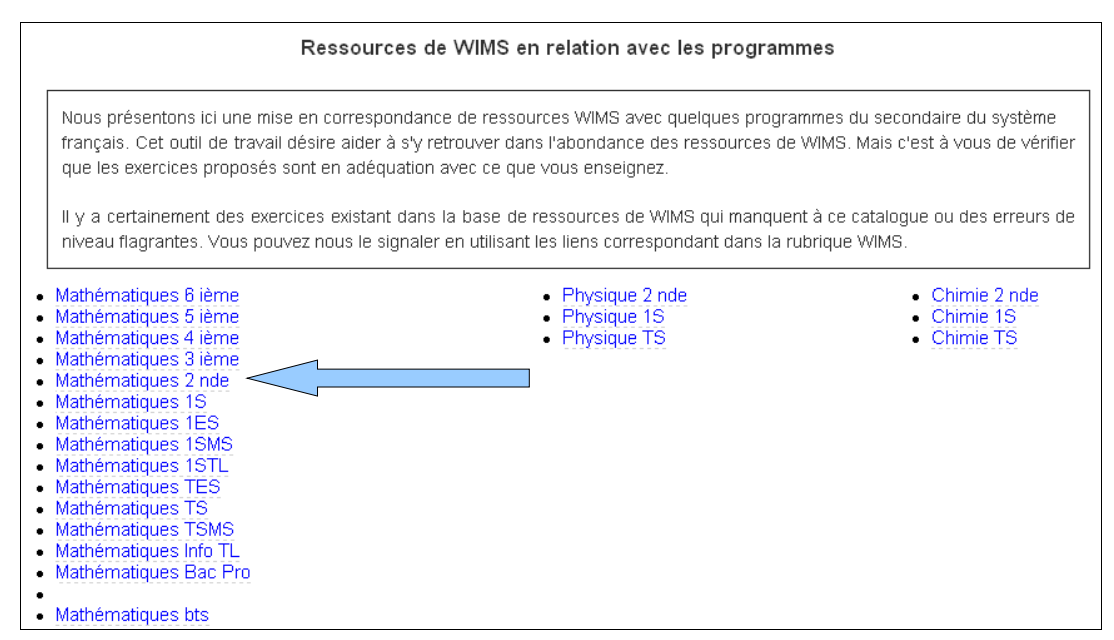

Où nous choisissons « Mathématiques 2 nde » (la plupart du temps, dans le cas contraire nous indiquerons le nouveau chemin).

Bien noter la mise en garde :

Tableau indicatif, sans garantie de conformité au programme officiel (dernière mise à jour : 2003-12-19) Dernière mise à jour des exercices WIMS : 2007-06-02

Et, pour ce diaporama, nous présentons la partie :

## Fonctions 3

Beaucoup d'activités, avec beaucoup de croquis, sont proposées dans cette partie. Pour ne pas créer un fichier trop lourd, nous avons fait plusieurs diaporamas sur les fonctions.

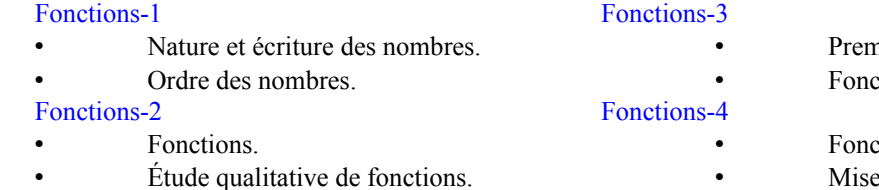

rières fonctions de références. etions linéaires et affines.

tions et formules algébriques. Mise en équations.

### **1. Premières fonctions de références :**

Voici le bandeau des choix issu de ce cheminement.

En réalité, il n'y a que deux modules : les 6 premiers choix sont identiques avec « Intro/Config », les deux derniers sont autres et regroupés dans le même module.

**Première entrée :**  $\qquad \qquad \wedge$  Signe d'un binôme $\langle ax+b \rangle \rightarrow$ 

Les trois premiers choix du bandeau se retrouvent dans cette entrée.

**Remarque :** On obtient par « Intro/Config » les activités suivantes.

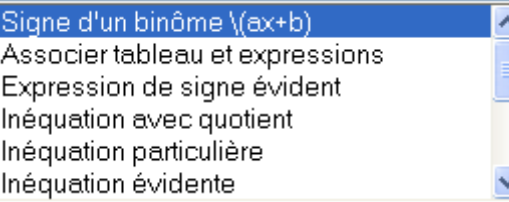

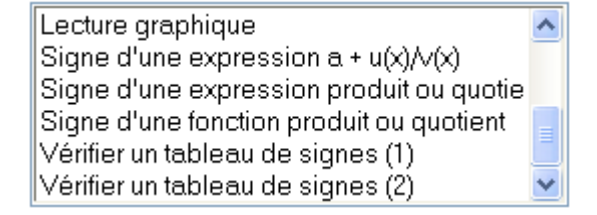

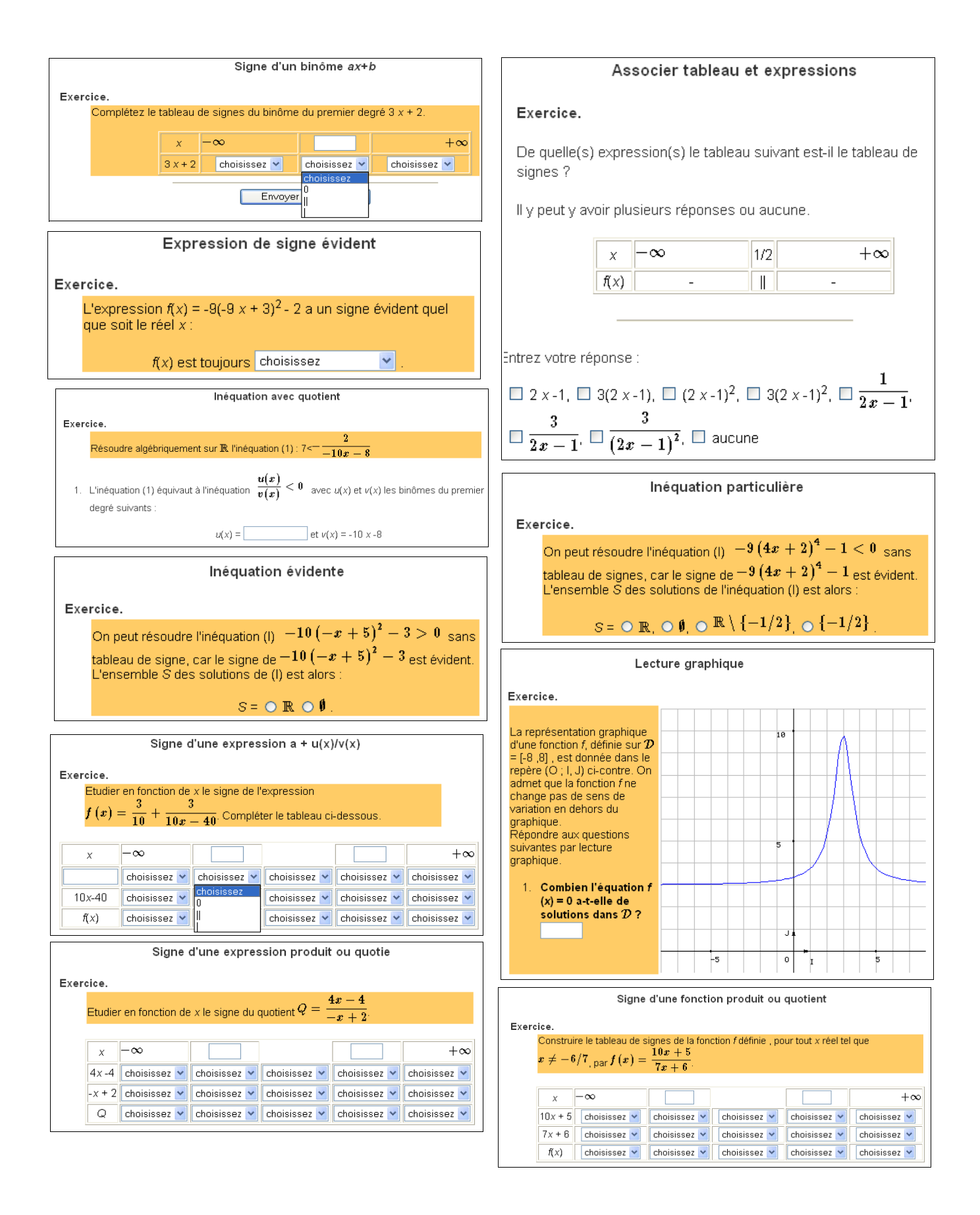

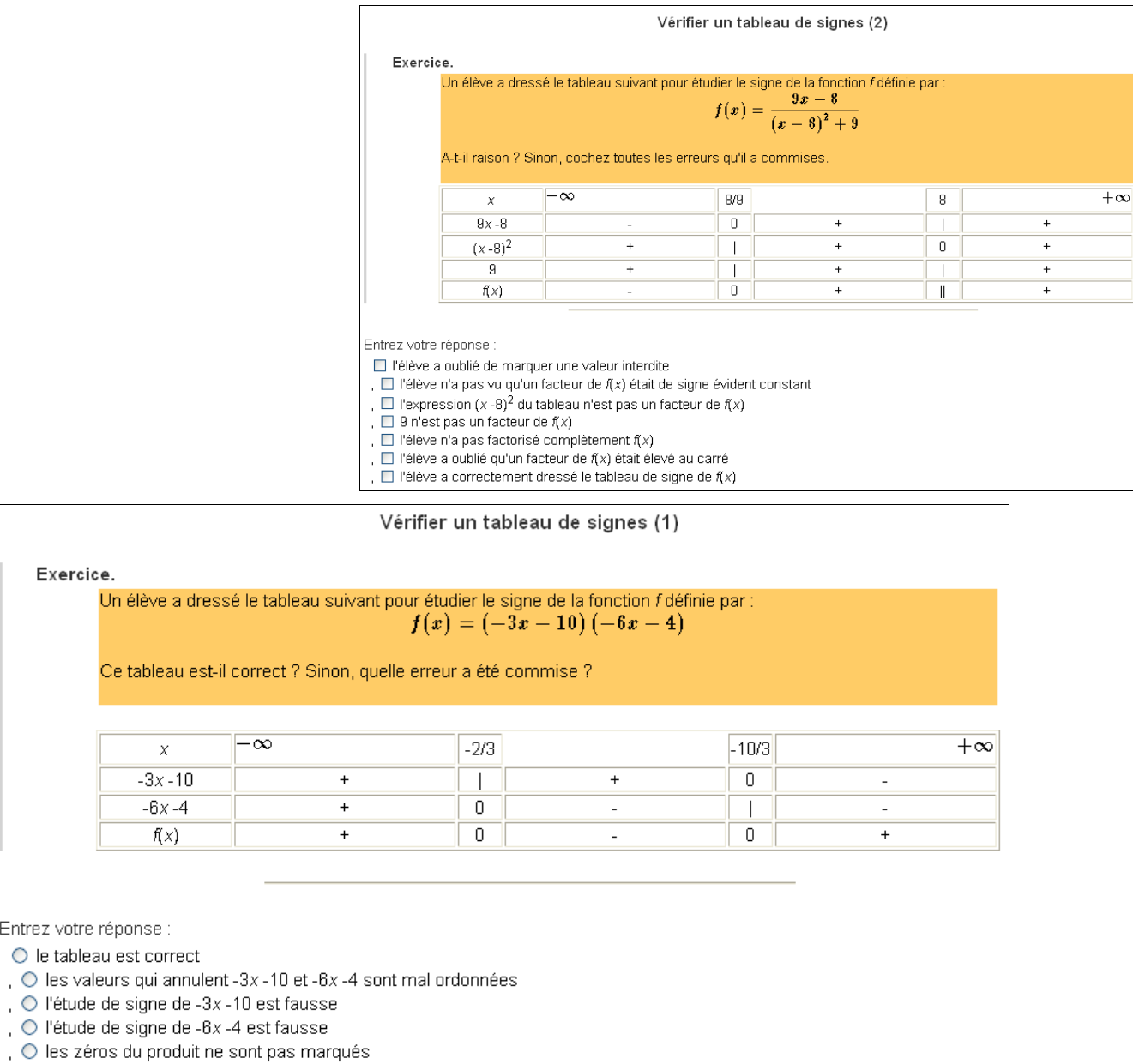

 $\circ$  le ,  $\bigcirc$  les signes du produit  $f(x)$  sont faux

Entrez

### **Deuxième entrée :** « Choix d'une parabole »

**Remarque :** On obtient par « Intro/Config » les activités suivantes :

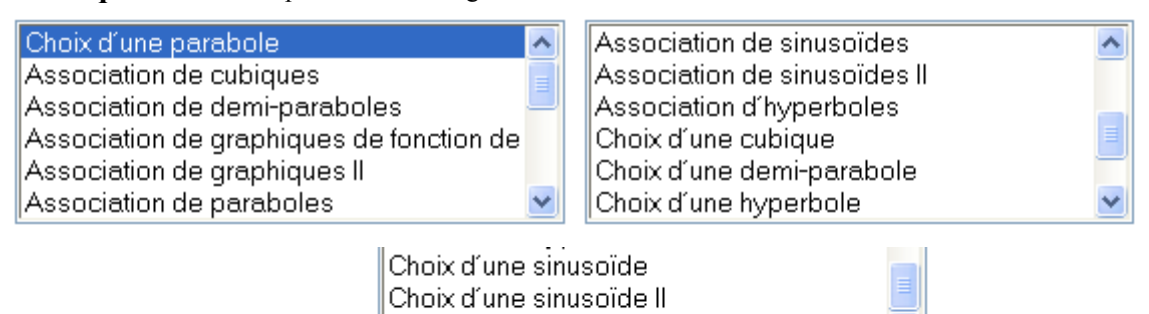

Ce qui correspond au reste du bandeau sauf la dernière entrée : « Angles et cercle trigonométrique ».

Graphes de fonctions trigo simples II

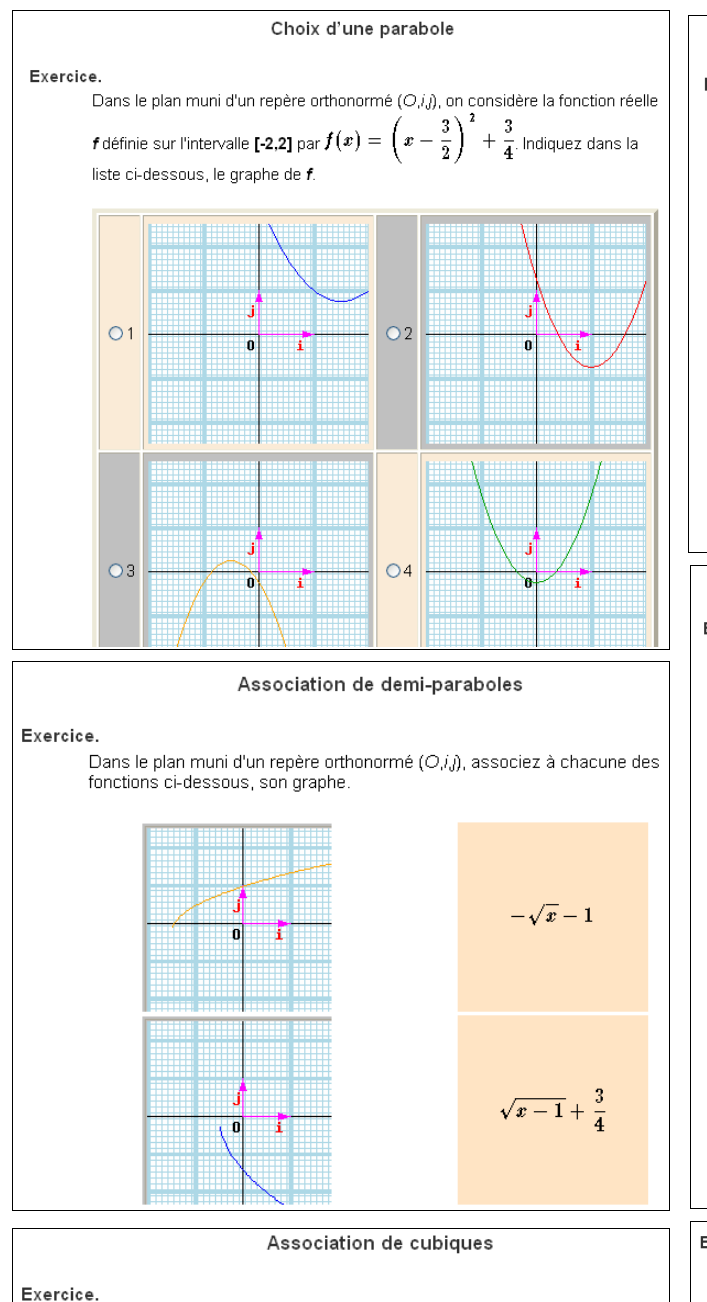

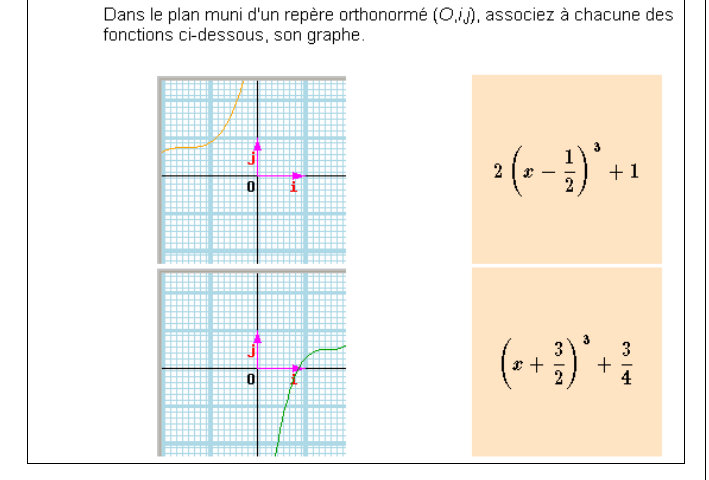

#### Association de paraboles

#### Exercice

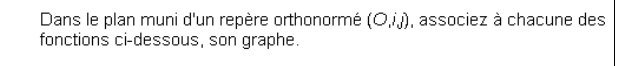

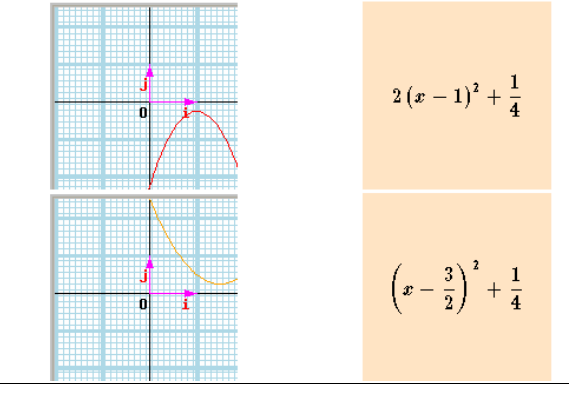

Choix d'une demi-parabole

#### Exercice.

Dans le plan muni d'un repère orthonormé (O,i,j), on considère la fonction réelle **f** définie sur un intervalle inclu dans [-2,2] par  $f(x) = 2\sqrt{x - \frac{1}{2}}$ . Indiquez dans la liste ci-dessous, le graphe de f.

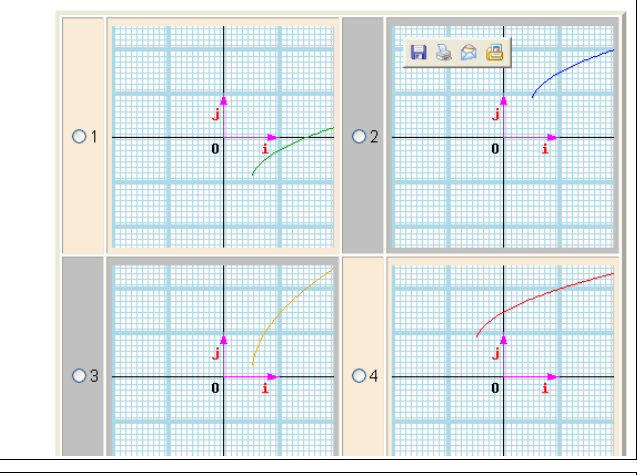

#### Exercice.

Dans le plan muni d'un repère orthonormé  $(O_i, j)$ , on considère la fonction réelle Pairs is plan mum d'un repete ofinionni e (0,7,7, on considere la fonctionnelle<br>
f définie sur l'intervalle [-2,2] par  $f(x) = 1 - (x - 1)^3$ . Indiquez dans la liste<br>
ci-dessous, le graphe de f.

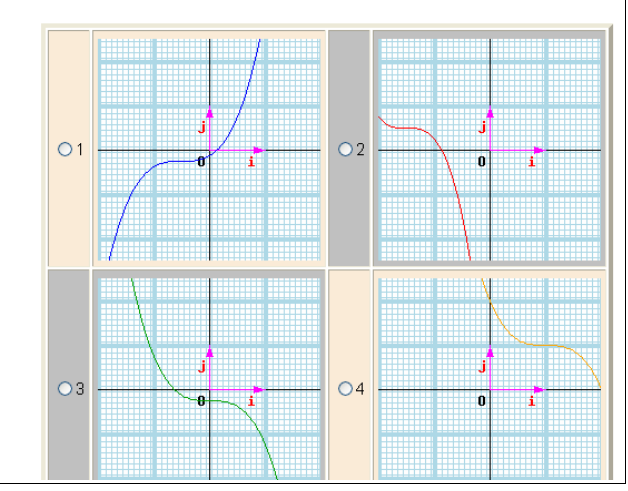

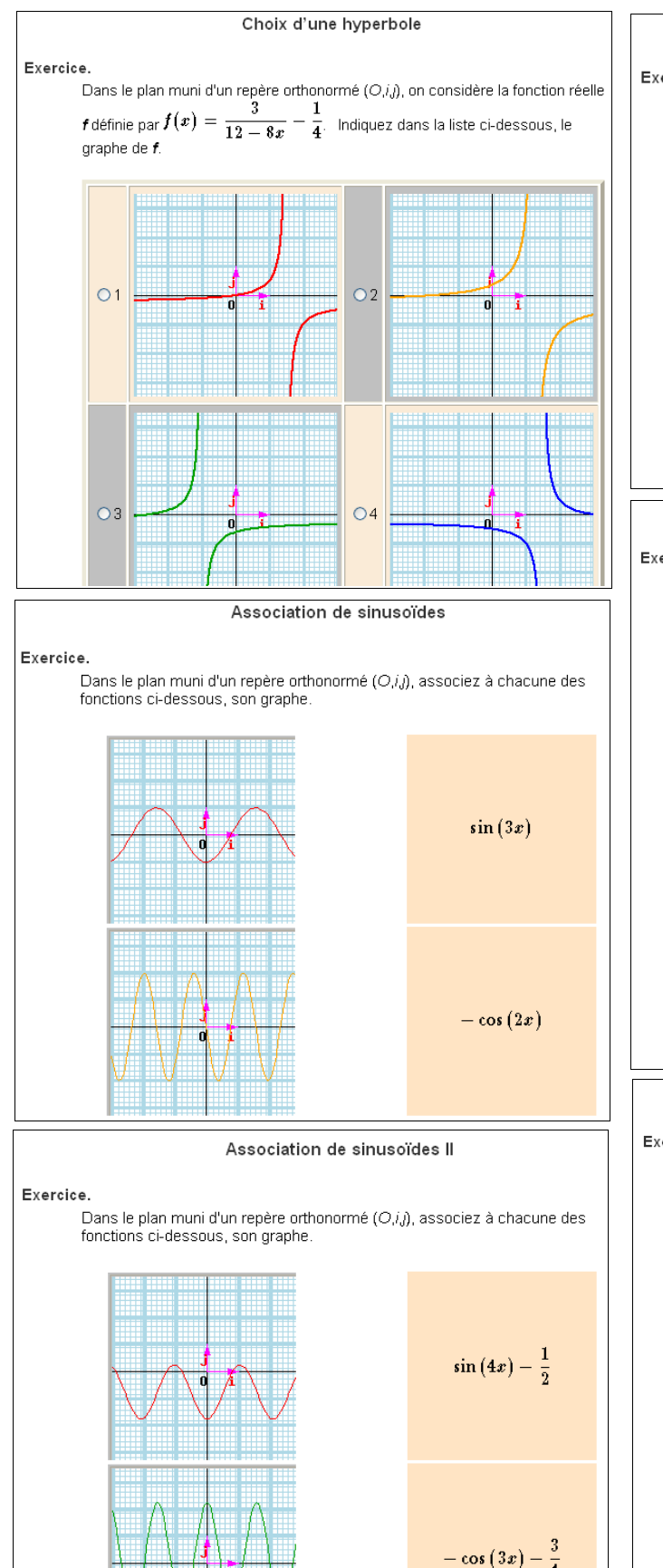

#### Association d'hyperboles

#### Exercice.

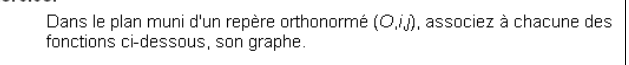

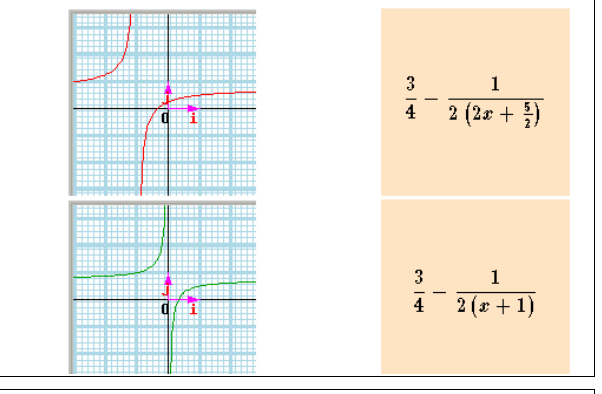

Choix d'une sinusoïde

Exercice.

Dans le plan muni d'un repère orthonormé (O,i,j), on considère la fonction réelle *f* définie sur l'intervalle [-2,2] par  $f(x) = -\sin(2x)$ . Indiquez dans la liste cidessous, le graphe de f.

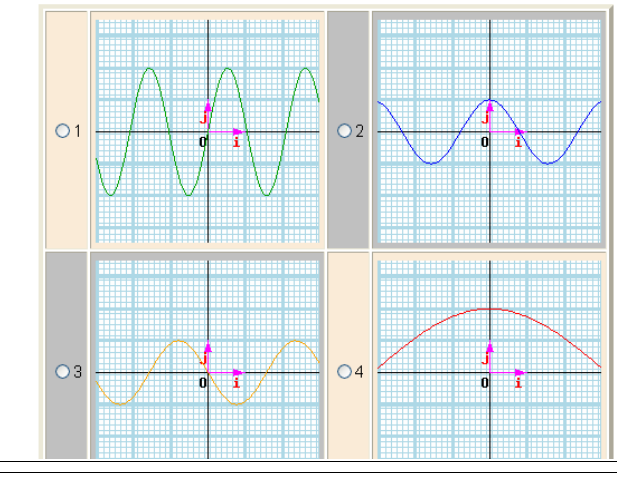

Choix d'une sinusoïde Il

Exercice.

C.<br>Dans le plan muni d'un repère orthonormé (O,i,j), on considère la fonction réelle<br>f définie sur l'intervalle **[-2,2]** par  $f(x) = \cos(4x) + 1$ <sub>. Indiquez dans la liste</sub> ci-dessous, le graphe de f

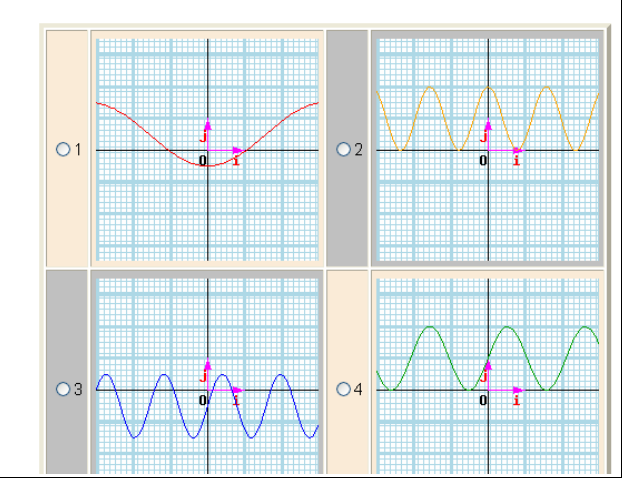

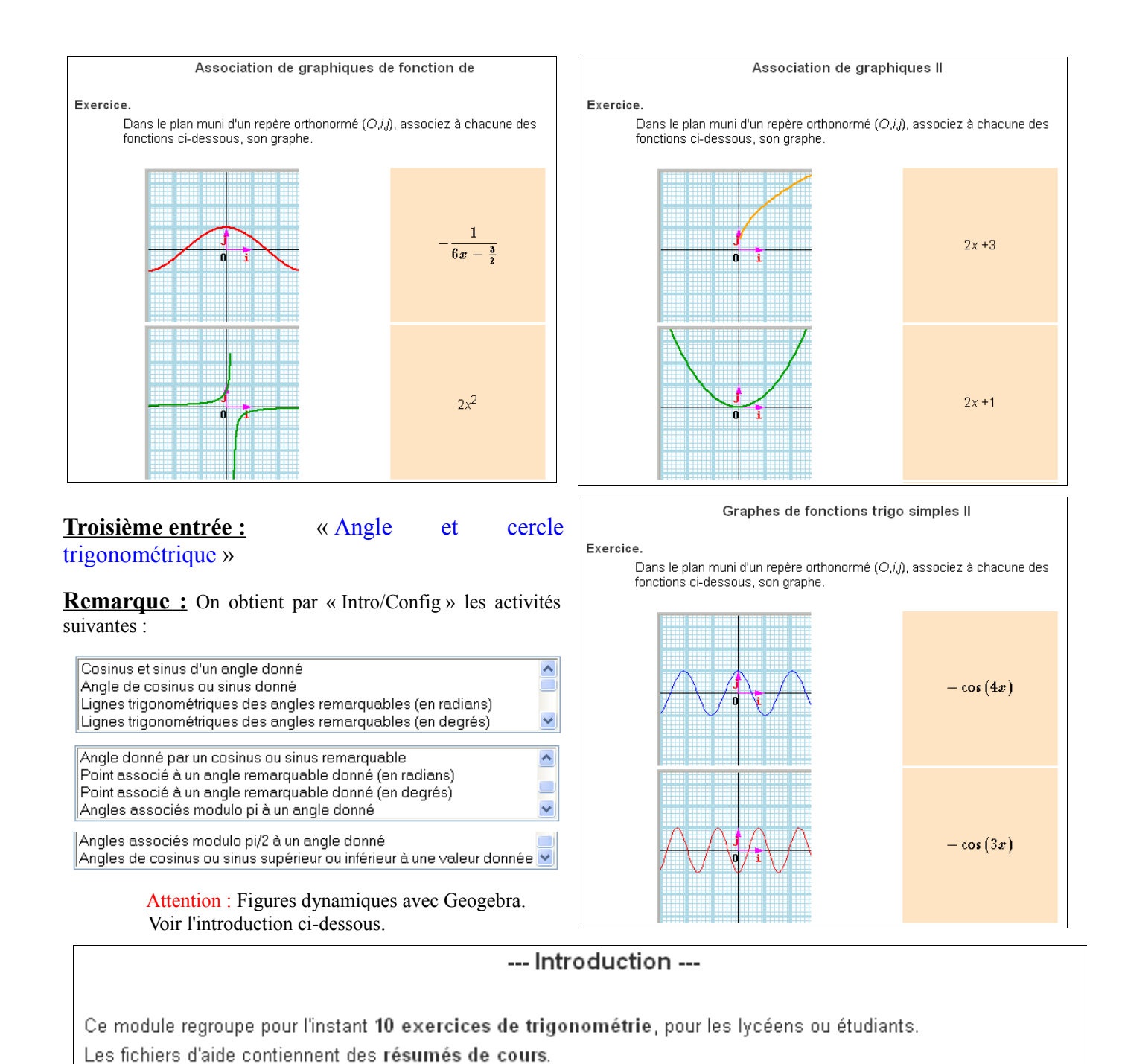

Compétences mises en oeuvre :

- · représentation d'un angle orienté, lecture de son sinus ou cosinus sur le cercle trigonométrique ;
- · angles remarquables : identification sur le cercle trigonométrique et lignes trigonométriques ;
- angles associés modulo  $\pi$  ou  $\pi/2$  ;
- $\bullet$  (in) équations trigonométriques simples : comparaison de sin(x) ou cos(x) avec une valeur donnée.

Ce module utilise le logiciel GeoGebra (sous licence GNU). Java 1.4.2 (ou plus) doit être installé sur votre ordinateur.

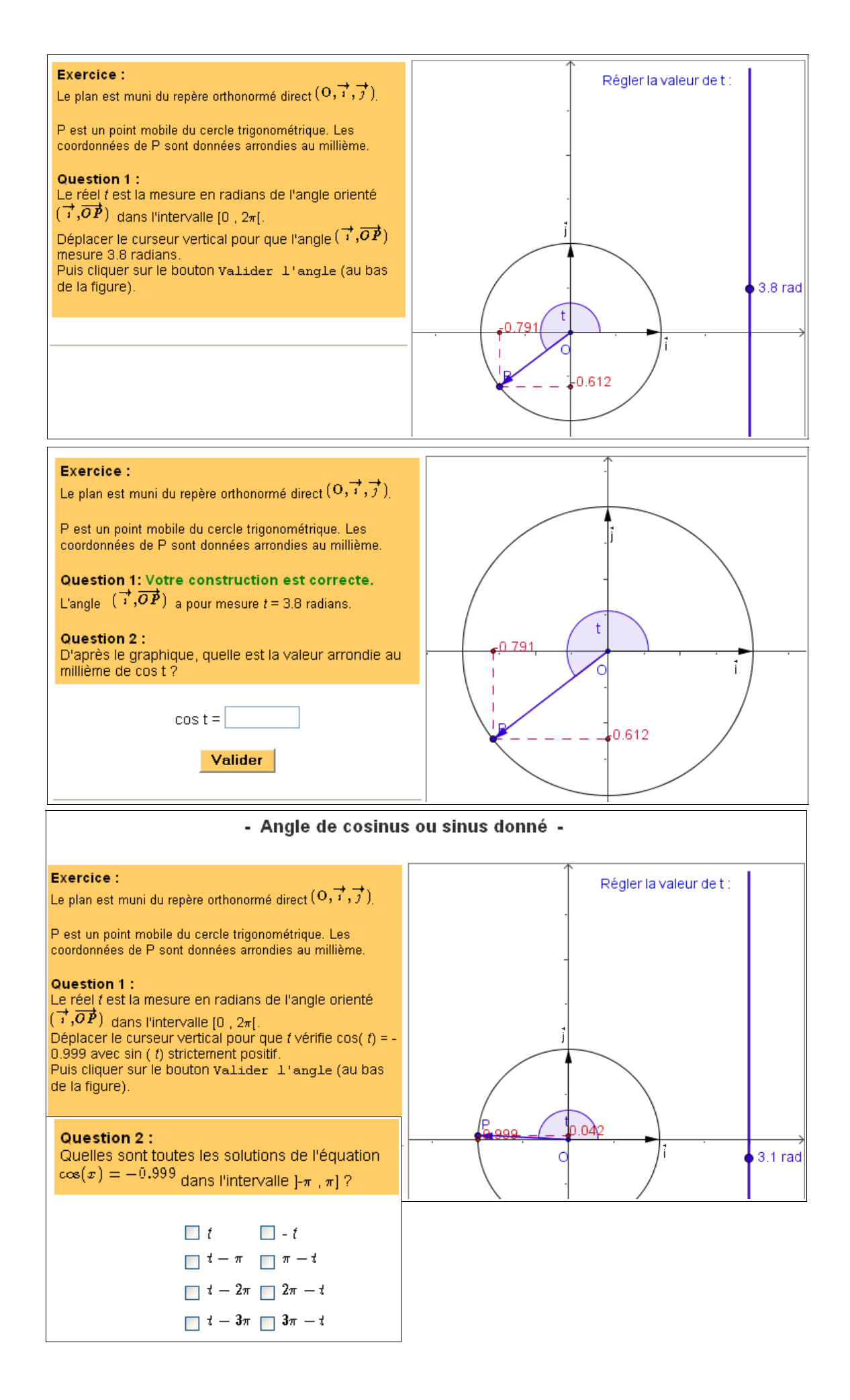

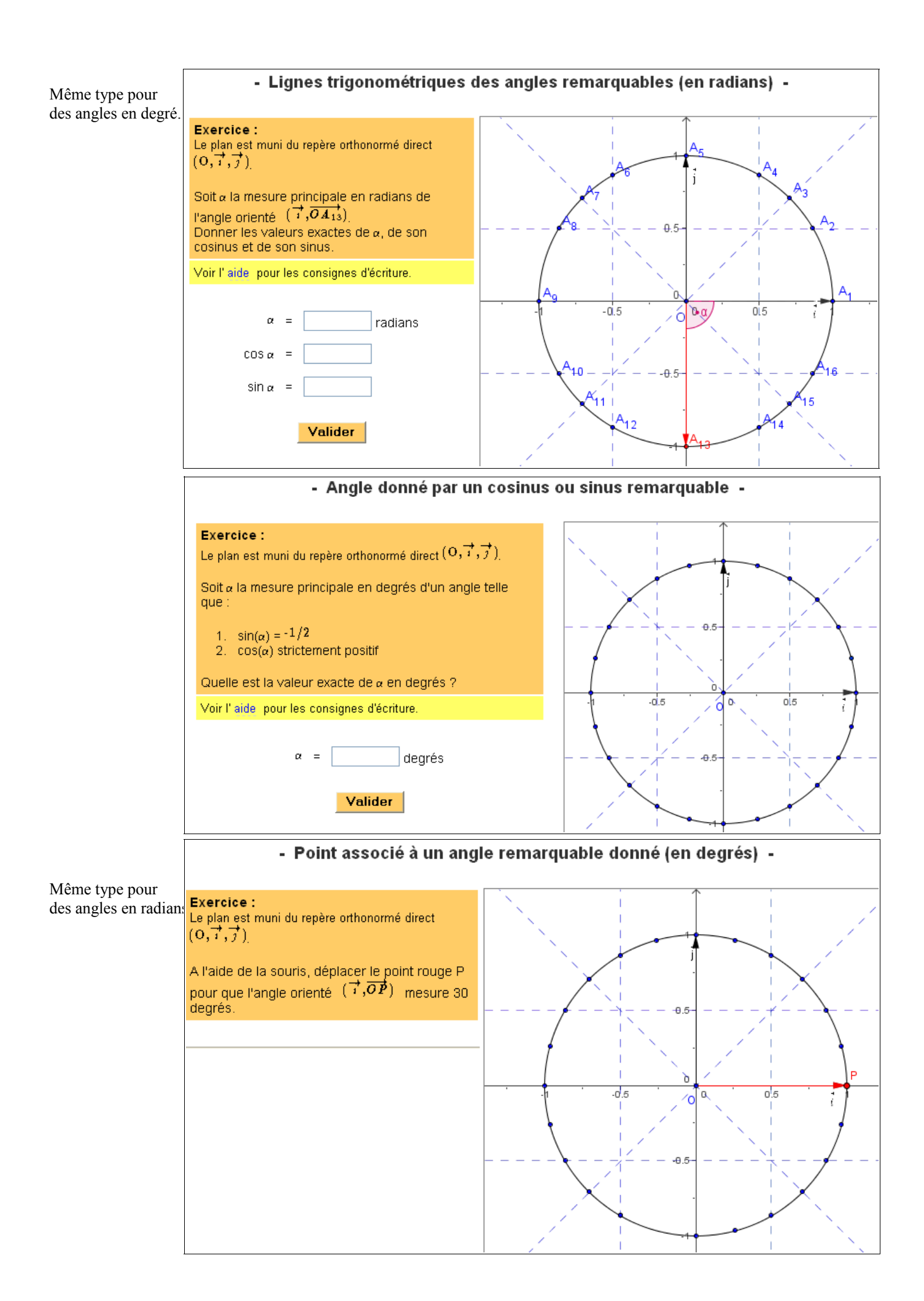

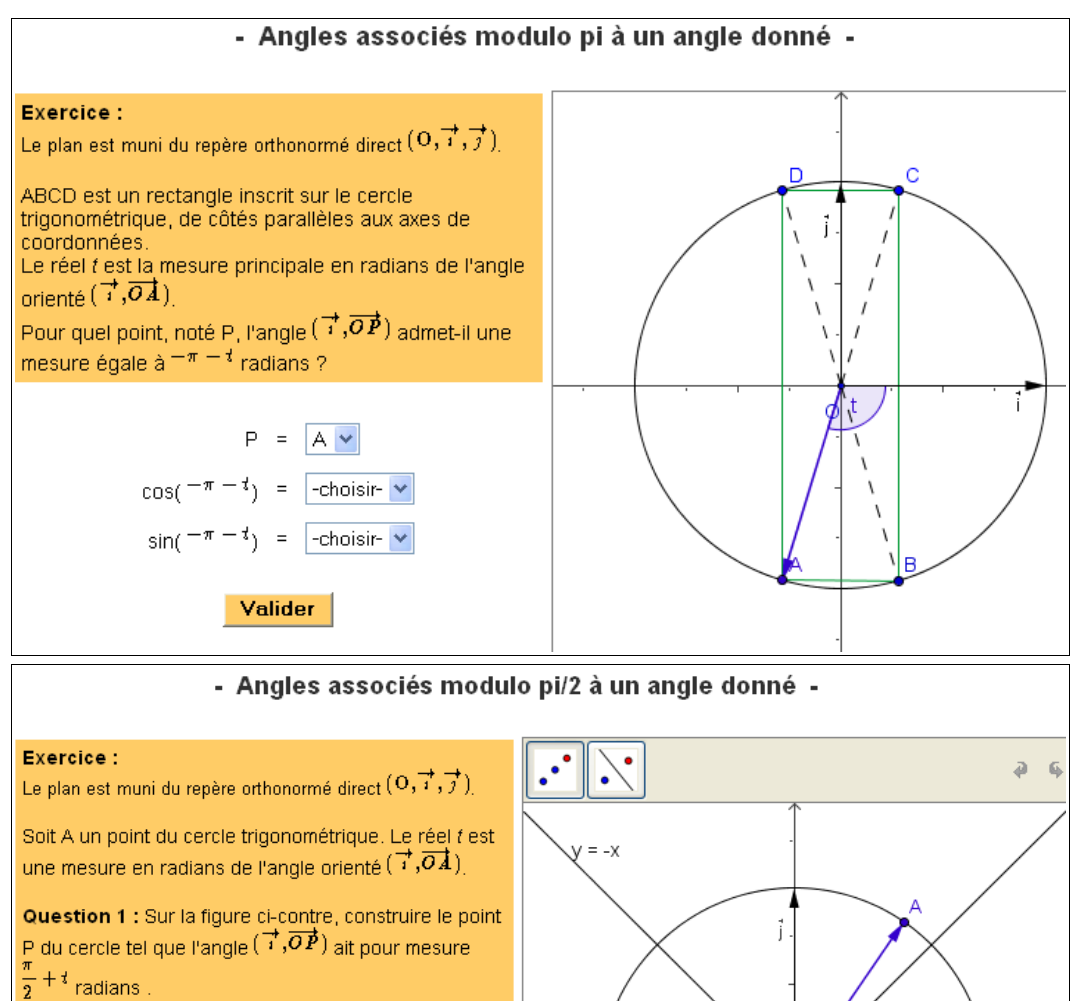

Méthode : P se construit au moyen de symétries. Pour appliquer une symétrie, cliquer sur son icône dans la barre de la fenêtre GeoGebra, puis cliquer dans l'ordre : sur le point antécédent, sur l'axe ou le centre de symétrie. Le point solution doit s'appeler P (faire un clic droit pour le renommer) sinon le logiciel ne pourra évaluer votre construction. Aide sur GeoGebra.

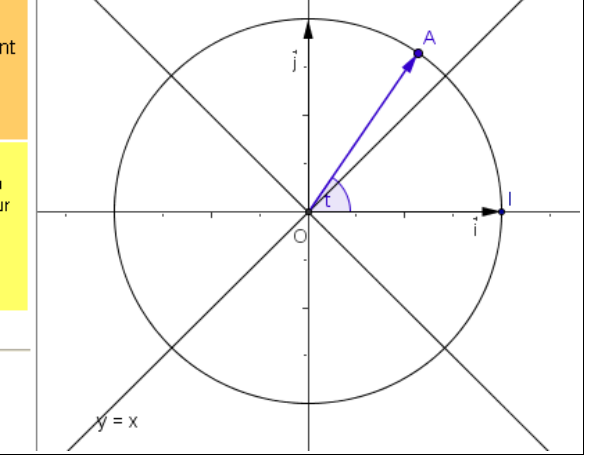

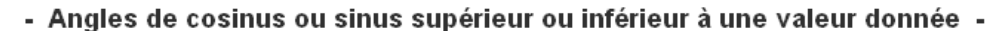

#### Exercice:

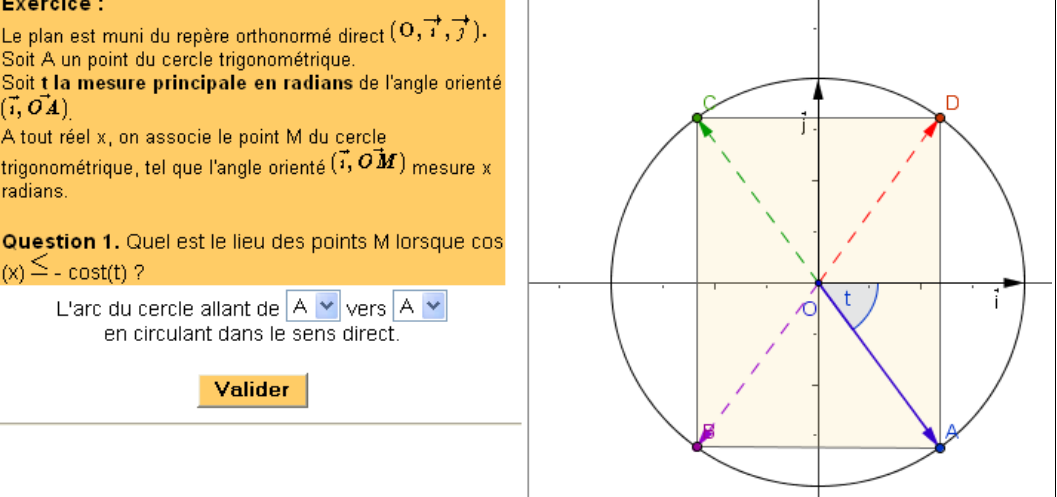

## **2. Fonctions linéaires et fonctions affines :**

Voici le bandeau des choix issu de ce cheminement.

Classer des fonctions (4 fonctions). Classer des fonctions (6 fonctions). correspondance fonction-représentation 3 correspondance fonctionfonction linéaire 1 fonction linéaire 2 Graphique -> fonction représentation 5 image-antécédent d'une fonction Classer des fonctions A (9) Classer des fonctions B (9 fonctions). Quelle est la fonction ? correspondance fonction-représentation 3 fonctions). correspondance correspondance fonction-représentation 5 Trouver la formule (guidé 1). fonction-représentation 4 Trouver la formule (guidé 2). Cnincidence **Libre** 

#### **Première entrée :** « Classer des fonctions (4 fonctions) »

**Remarque :** On obtient par « Intro/Config » les activités suivantes.

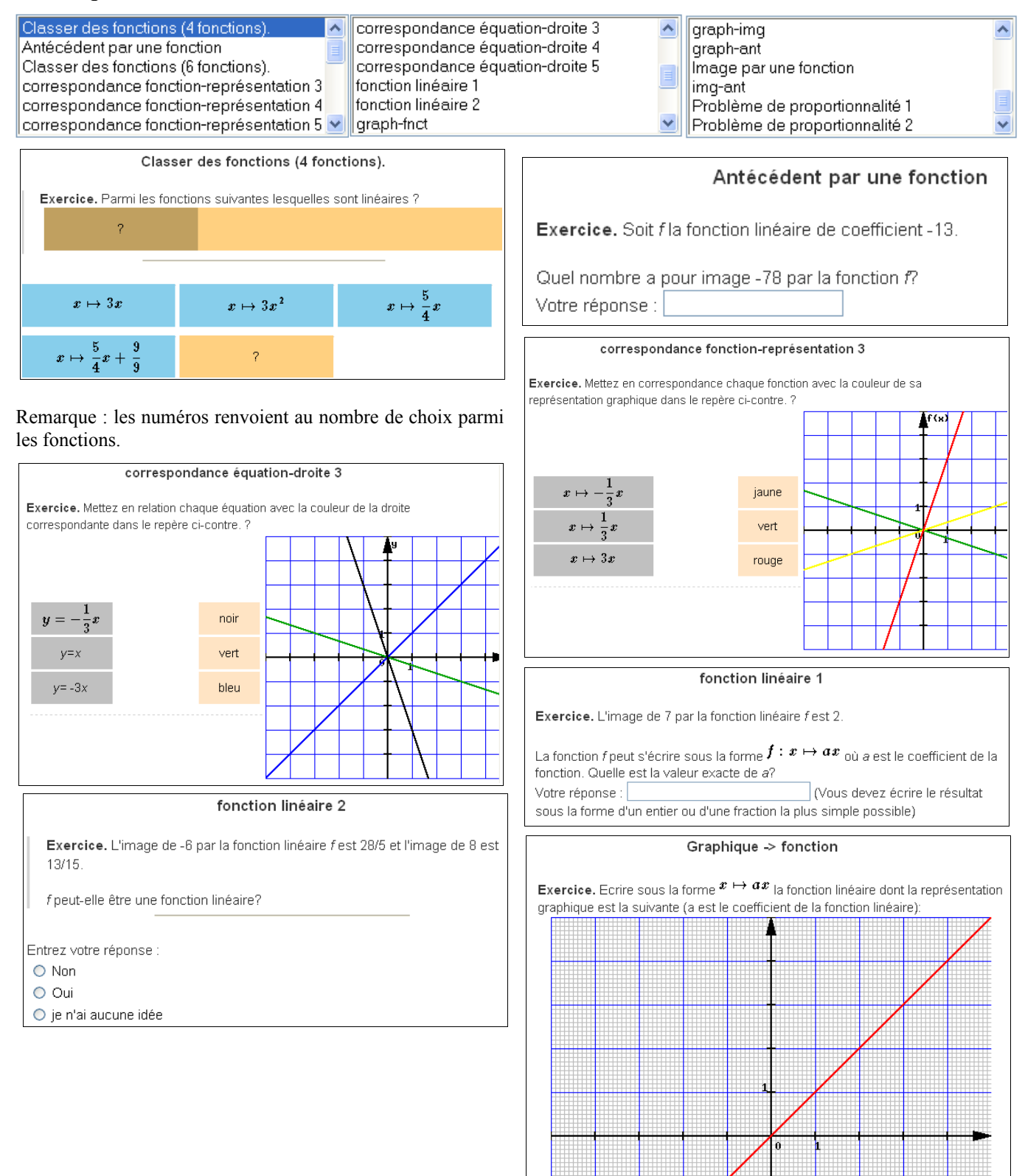

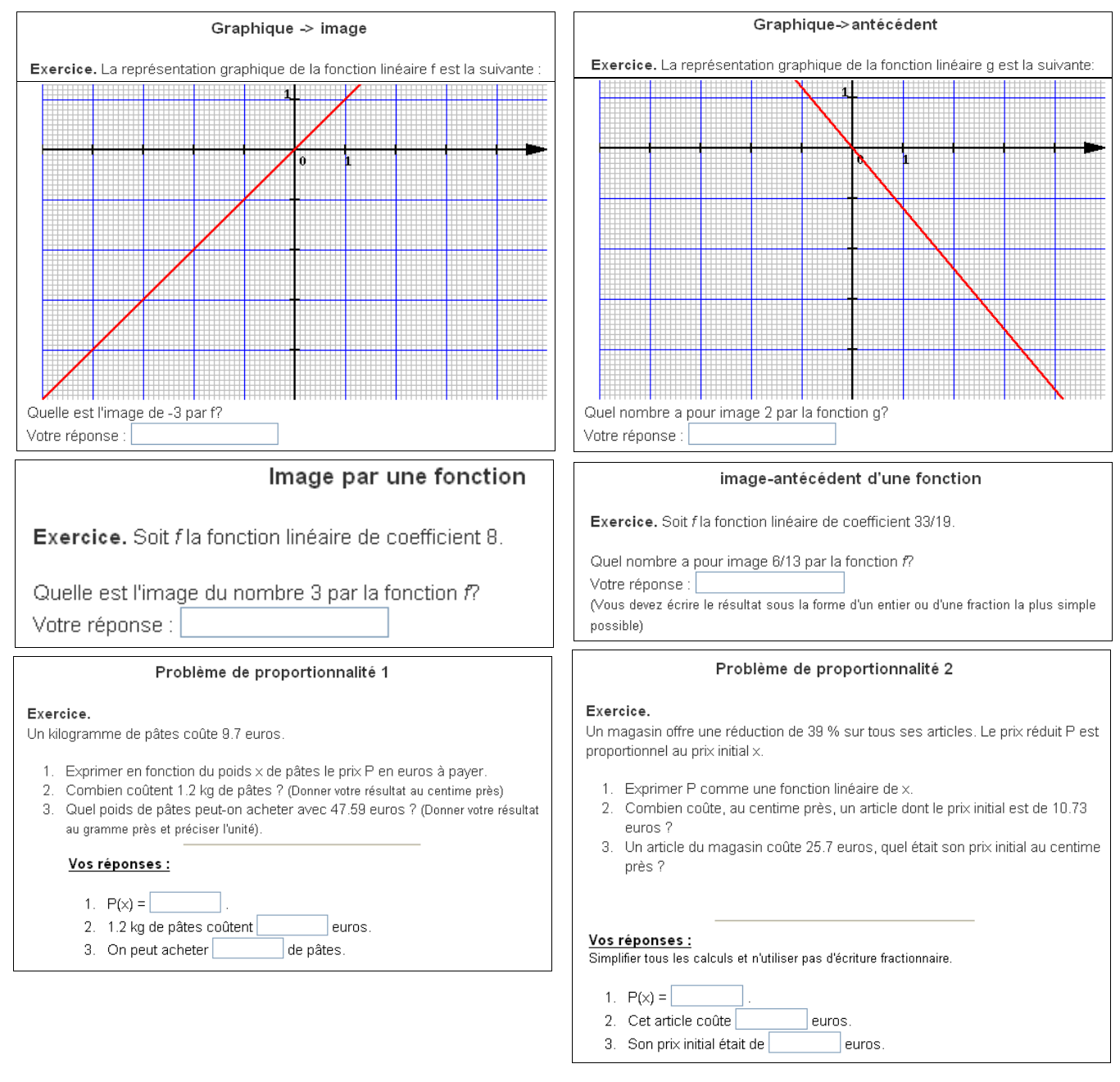

### **Deuxième entrée :** « Classer des fonctions A (9 fonctions) »

#### **Remarque :** On obtient par « Intro/Config » les activités suivantes.

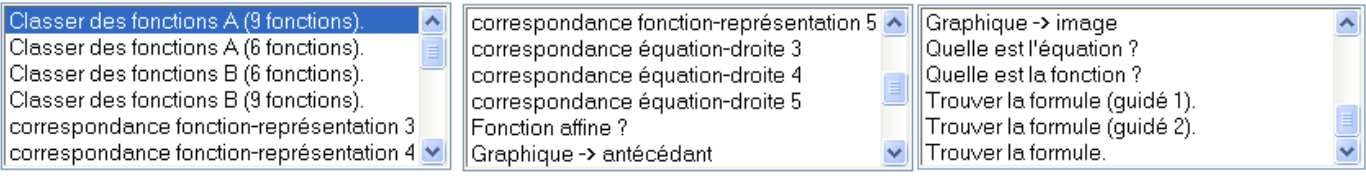

Beaucoup de ces activités sont atteignables par l'entrée précédente. Nous ne les reprendrons pas ici. Du bandeau, il ne reste que la dernière activité : « Coïncidence libre ».

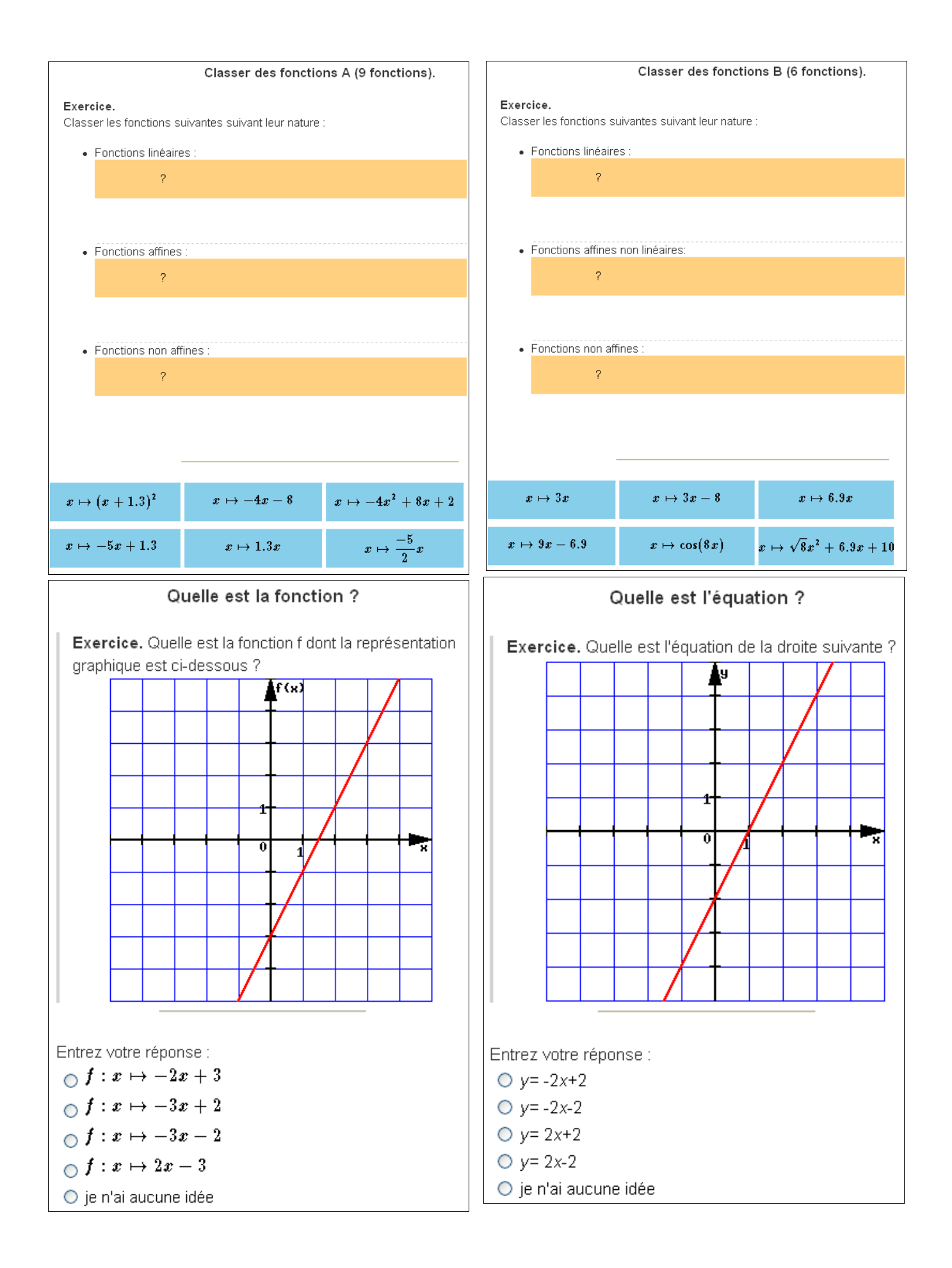

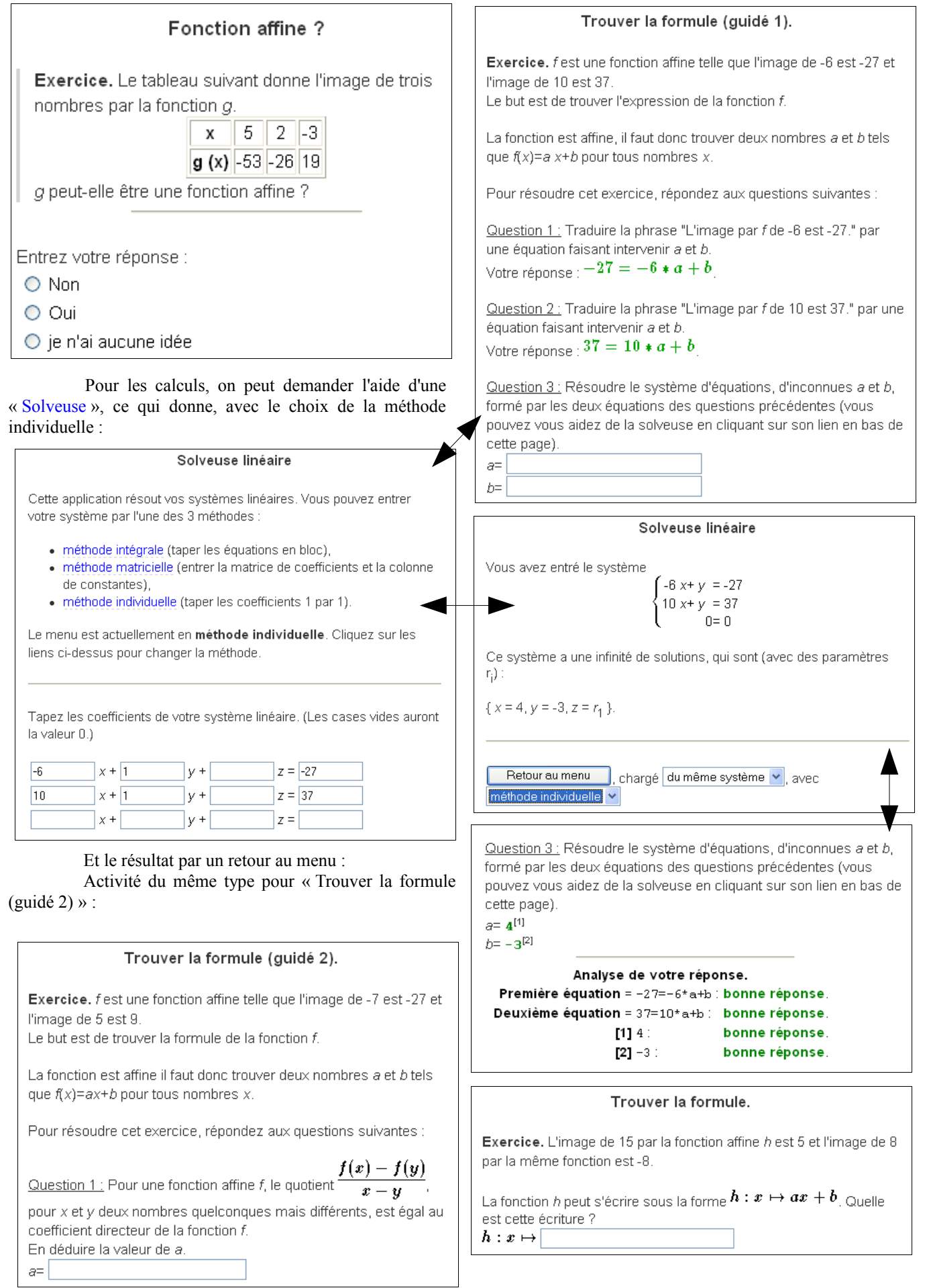

#### **Troisième entrée :** « Coïncidence libre »

#### **Remarque :** Activité plus difficile à mettre en pratique en classe, ou pour des élèves en autonomie chez eux :

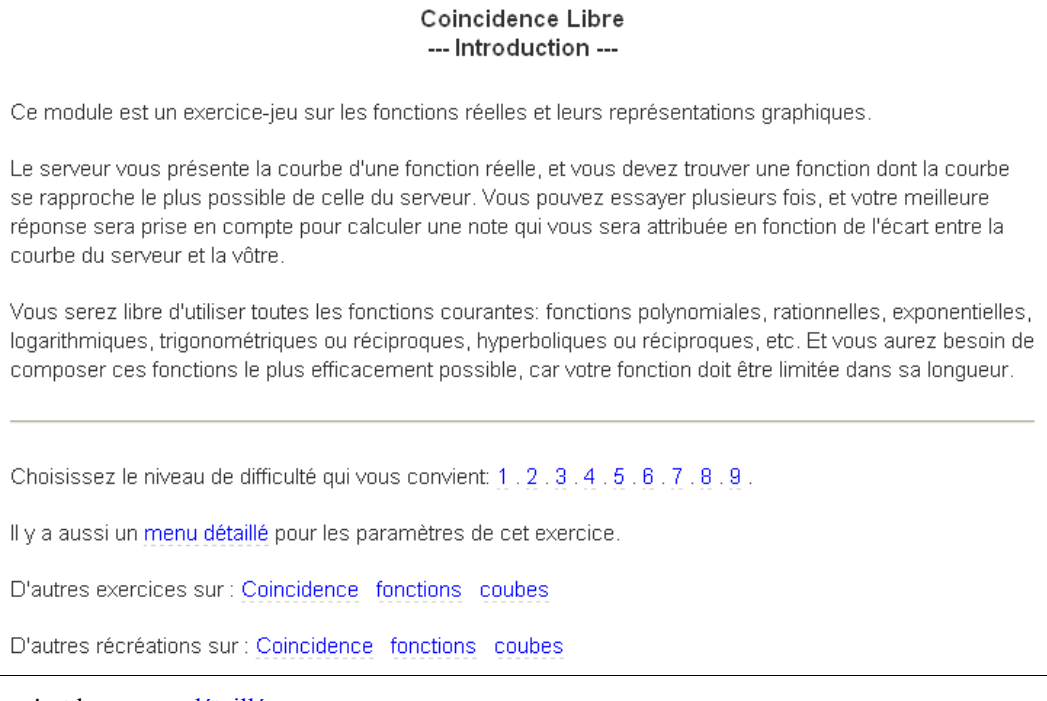

Voici ce qu'est le « menu détaillé » :

L'aspect et la difficulté de l'exercice varient considérablement avec les choix de plusieurs paramètres.

- Niveau de difficulté de la partie lisse de la courbe :  $\bigcirc$  1 (droite)  $\bigcirc$  2  $\bigcirc$  3  $\bigcirc$  4  $\bigcirc$  5  $\bigcirc$  6
- Nombre de points non-dérivables de la courbe : 00 01 02 03 04
- Nombre de points non-continus de la courbe : 00 01 02 03 04
- Nombre d'essais autorisés pour une courbe :  $|8|$ (entre 1 et 100).
- $\sqrt{\frac{1}{10}}$  (entre 10 et 80). - Limite de la longueur de la fonction réponse :  $|40\rangle$

La demande d'exercices sur les fonctions, par exemple, renvoie à des activités déjà examinées. Nous n'insisterons pas sur cette entrée (de part sa complexité à développer ici). Nous vous la laissons découvrir.

> B. ERRE Lycée A. Roussin / IREM de la Réunion 97450 SAINT LOUIS

[bernard.erre@ac-reunion.fr](mailto:bernard.erre@ac-reunion.fr)